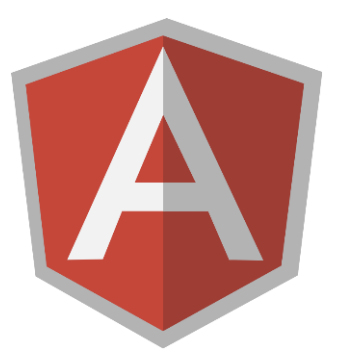

# **Angular Weekend Training** Workshop Preparation Installs

To maximize our time together learning Angular, please install of the following before the workshop. The total time to install the software should be less than an hour. If you have questions, please contact Troy Miles via email: [rockncoder@gmail.com.](mailto:rockncoder@gmail.com)

## **1. Install a web development IDE**

- a. For the workshop, I will be doing everything in WebStorm. If you are accustomed to a different IDE for web development, you may use it, but please know how to use it. I, unfortunately, won't be able to give you much advice on using any of IDEs there are available. WebStorm is a paid application but has a 30-day free trial version available.
- b. <https://www.jetbrains.com/webstorm/download/>

#### **2. Install Git**

- a. We will be using Git Bundles for the workshop. They will allow us to advance through the course together and recover from hard to find coding bugs. The latest version is 2.11.0. If have it already, but your version is older than 2.6, please update it.
- b. Git is free.
- c. <http://git-scm.com/downloads>

#### **3. Install Node.js**

- a. We need node.js installed on our development machines. If you have a version older than 6.9.4, please upgrade. I will be using node version 7.4.0.
- b. <https://nodejs.org/en/download/>

#### **4. Upgrade npm**

- a. NPM comes with node.js but the version installed is usually out of date with the current release. Please update it by entering the following command in the terminal:
- **b. npm install npm -g**

## **5. The Angular CLI**

- a. **npm uninstall -g angular-cli (uninstalls the old version)** Uninstalls any previous version of the CLI. This step is SUPER IMPORTANT. If you ever installed an older version please uninstall it or you will have a bad workshop.
- **b. npm install -g rxjs**
- **c. npm install -g @angular/cli**
- d. **ng --version** Please be on at least version 1.0.0-beta.32.3. This is the latest as of February 22nd.
- e. **ng new test-app** This will generate a new app. We won't app but the first time you do this it will take about 20 minutes to download all of the packages. The packages will also be cached by npm making it much faster to build subsequent apps.

#### **6. Firebase**

- a. Firebase is a real-time database and a cloud base hosting platform. They make it relatively easy to build "backend-less" websites.
- b. Go to [https://firebase.google.com](https://firebase.google.com/) then click "Pricing" from the top menu. Scroll down to the bottom of the page. On the first column, "SPARK" click the button, "START NOW". Complete the sign up for the free account.
- c. Install the firebase command line tools
- **d. npm install -g firebase-tools**

**Note: Please take care of everything on the list before the workshop. We won't have time to do it during the workshop. If you have questions, please feel free to contact me by email: [rockncoder@gmail.com.](mailto:rockncoder@gmail.com)**